MIIIN AIIlaHIIIUNA **MIKROPROSESOR & Teknik Antarmuka 1**  ARDUINO

**PROGRAM STUDI TEKNIK TELKOMUNIKASI**  Semester 4

**Akuwan Saleh, MT**

### **PENILAIAN**

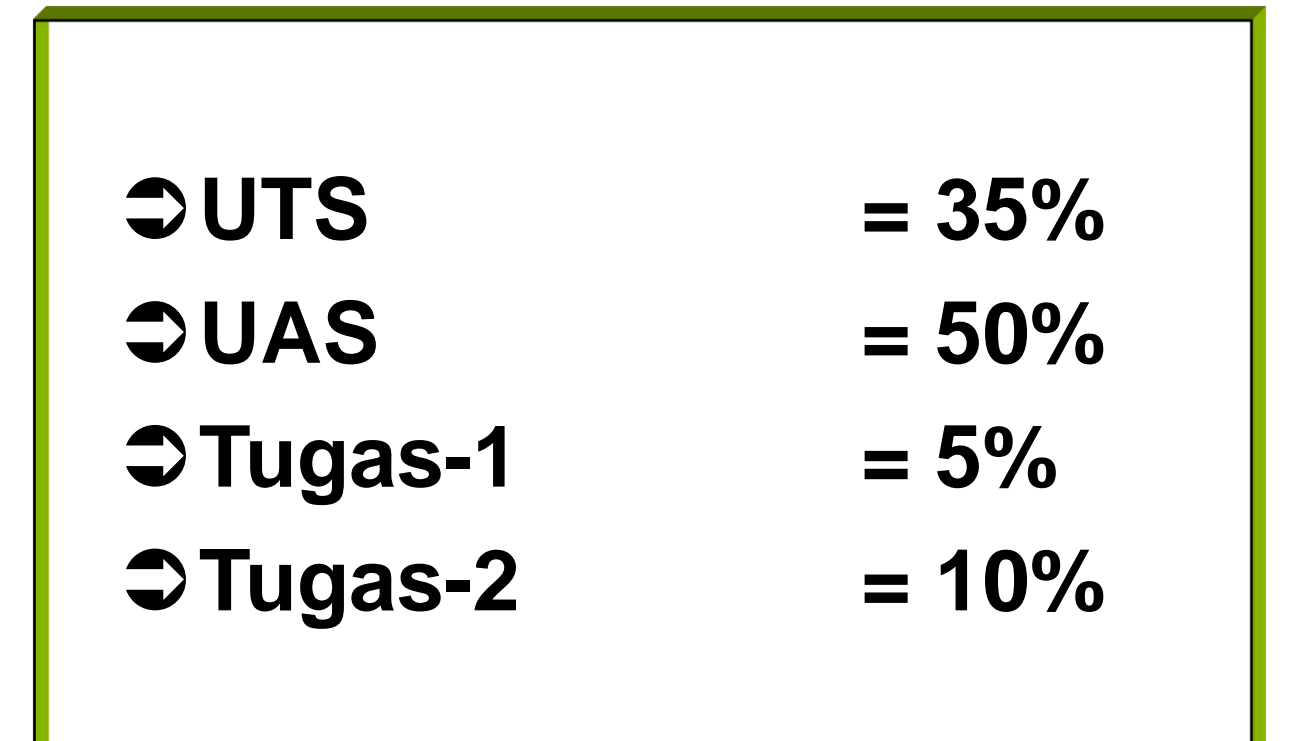

## REFERENSI

- Julien Bayle, "C Programming for Arduino", Packt Publishing Ltd, Birmingham, May 2013.
- James Floyd K & Harold T , "Arduino Adventure Escape from Gemini Station", Apress, 2013.
- Famosa Studio Arduino Starter Kit Manual V1.0, Famosa Studio, 2013.
- Martin E, Joshua N, & Jordan H, "Arduino in Action",Maniing Publications.Co, USA, 2013.
- Jack Purdum, "Beginning C for Arduino, Learn C Programming for the Arduino and Compatible Microcontrollers", Apress, 2012.
- John-David Warren, Josh Adams, and Harald Molle, "Arduino Robotics", Springe, New York, 2011.
- \_\_\_\_\_\_\_, Sistem minimum Arduino Uno/ATmega328, Instruction Manual, 2010.

### **MATERI**

- **1. PENDAHULUAN**
- **2. ANTARMUKA MIKROKONTROLER DENGAN LIGHT EMITTING DIODE (LED)**
- **3. ANTARMUKA MIKROKONTROLER DENGAN SAKLAR**
- **4. ANTARMUKA MIKROKONTROLER DENGAN LED DOT MATRIK**
- **5. ANTARMUKA MIKROKONTROLER DENGAN KEYPAD**
- **6. ANTARMUKA MIKROKONTROLER DENGAN SEVEN SEGMEN (7-S)**
- **7. ANTARMUKA MIKROKONTROLER DENGAN LCD 2x16**
- **8. PEMROGRAMAN MELODY**
- **9. ANALOG INPUT (ADC)**
- **10. KOMUNIKASI SERIAL**
- **11. ANTARMUKA MIKROKONTROLER DENGAN LM 35**
- **12. ANTARMUKA MIKROKONTROLER DENGAN LDR**
- **13. ANTARMUKA MIKROKONTROLER DENGAN LAMPU AC 220V**
- **14. ANTARMUKA MIKROKONTROLER DENGAN MOTOR DC**
- **15. ANTARMUKA MIKROKONTROLER DENGAN SENSOR ULTRASONIC**
- **16. Demo Tugas Proyek Semester**

### **4. ANTARMUKA MIKROKONTROLER DENGAN LED DOT MATRIK**

- **1. TUJUAN**
- **2. Umum**
- **3. Dot Matrik LED Display**
- **4. Driver/Pengendali**
- **5. Rangkaian interface**
- **6. Program**

## **TUJUAN**

- Membuat aplikasi system tampilan karakter yang berupa LED Dot Matrik dengan menggunakan mikrokontroler Arduino
- Membuat program untuk menampilkan karekter pada media LED Dot Matrik

## **DASAR TEORI**

### **Umum :**

- **Display dot matrik** : Beberapa LED yang disusun membentuk matrik baris dan kolom yang bervariasi sesuai dengan tipenya.
- **Tipe**: 5x7 atau 8x8, berupa modul jadi atau dibuat sendiri dengan menyusun beberapa LED.
- **Ukuran**: ada yang besar, sedang maupun yang kecil.

## Secara fisik, bentuknya

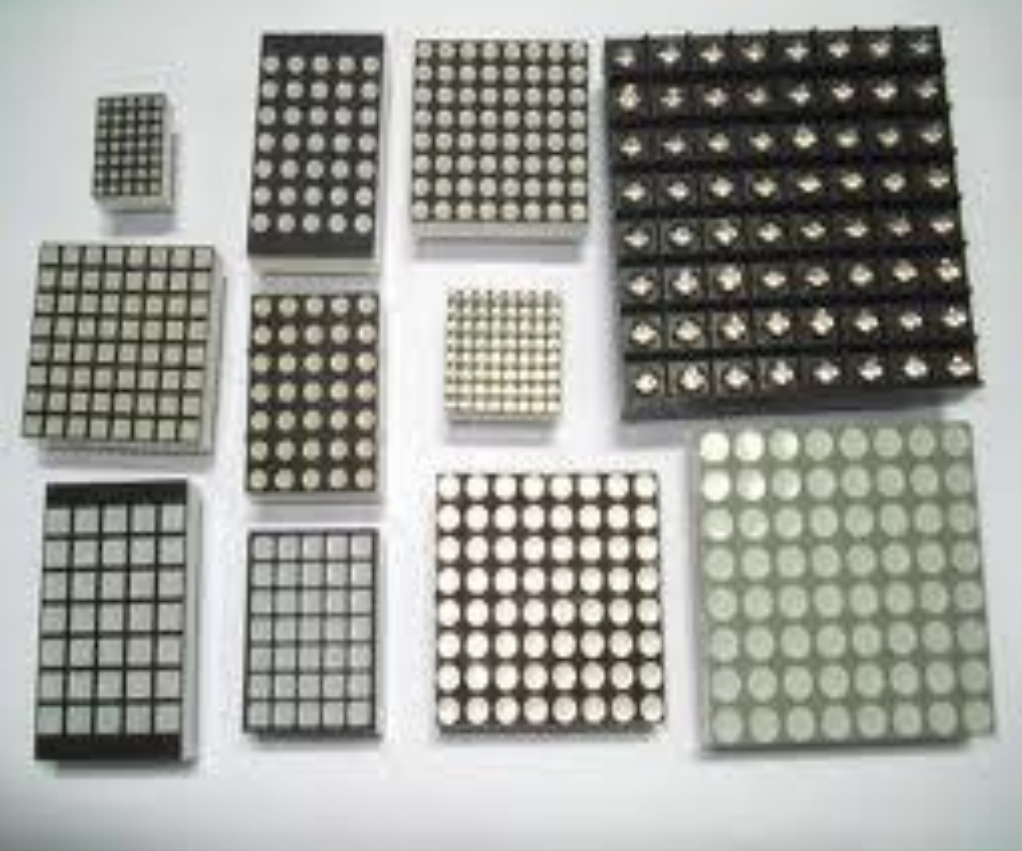

## Konfigurasi:

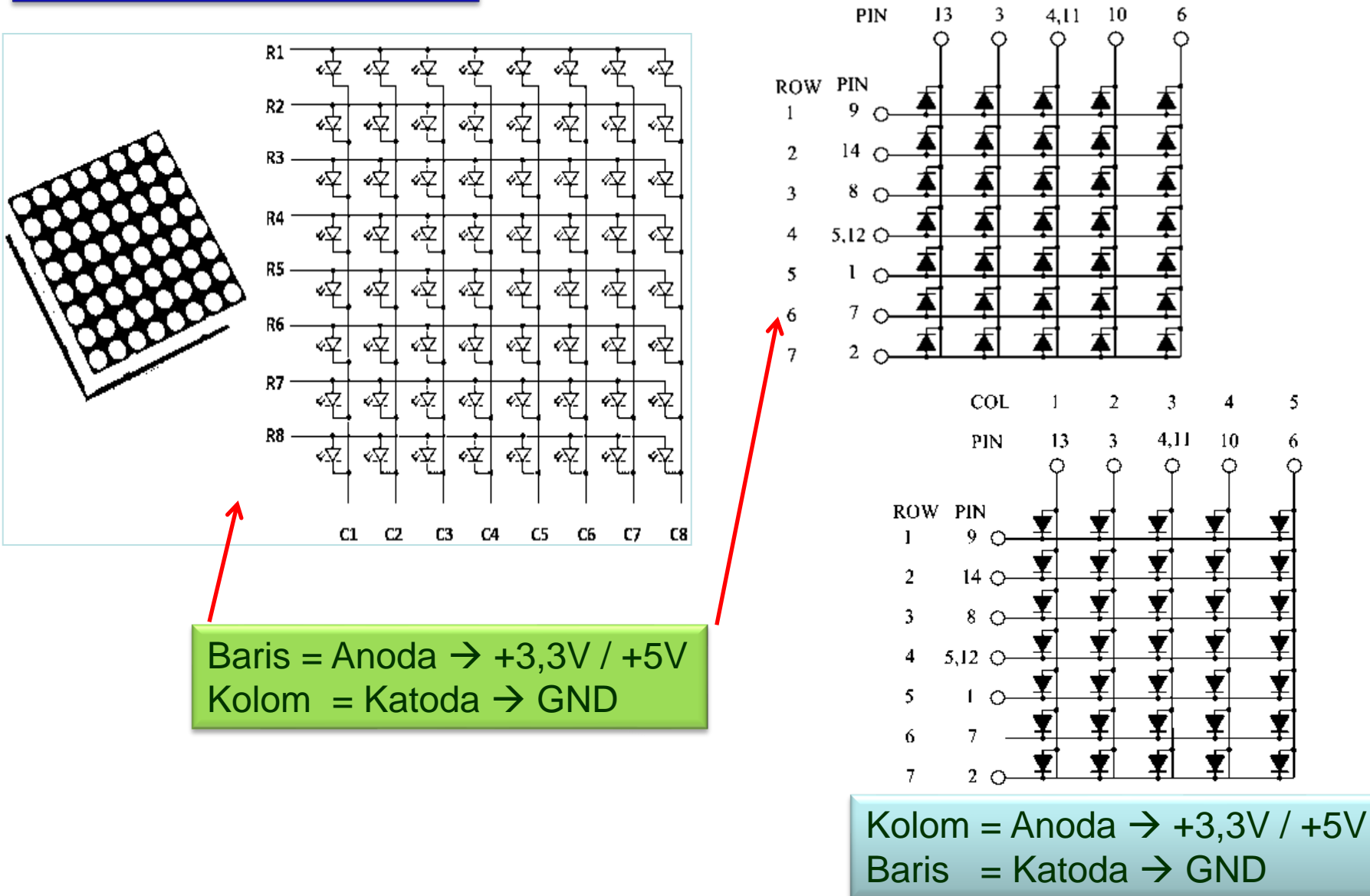

COL

 $\mathbf{I}$ 

2

3

4

5

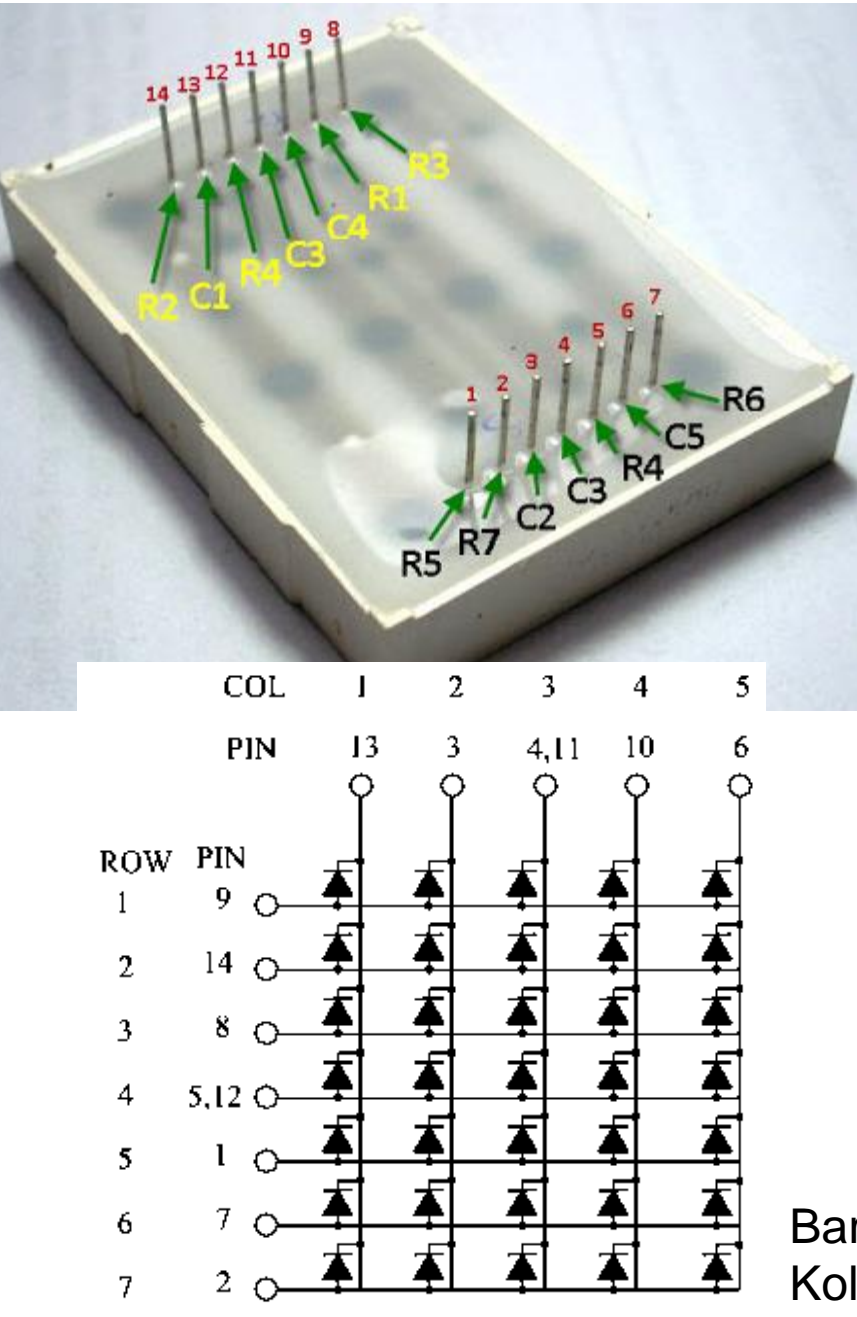

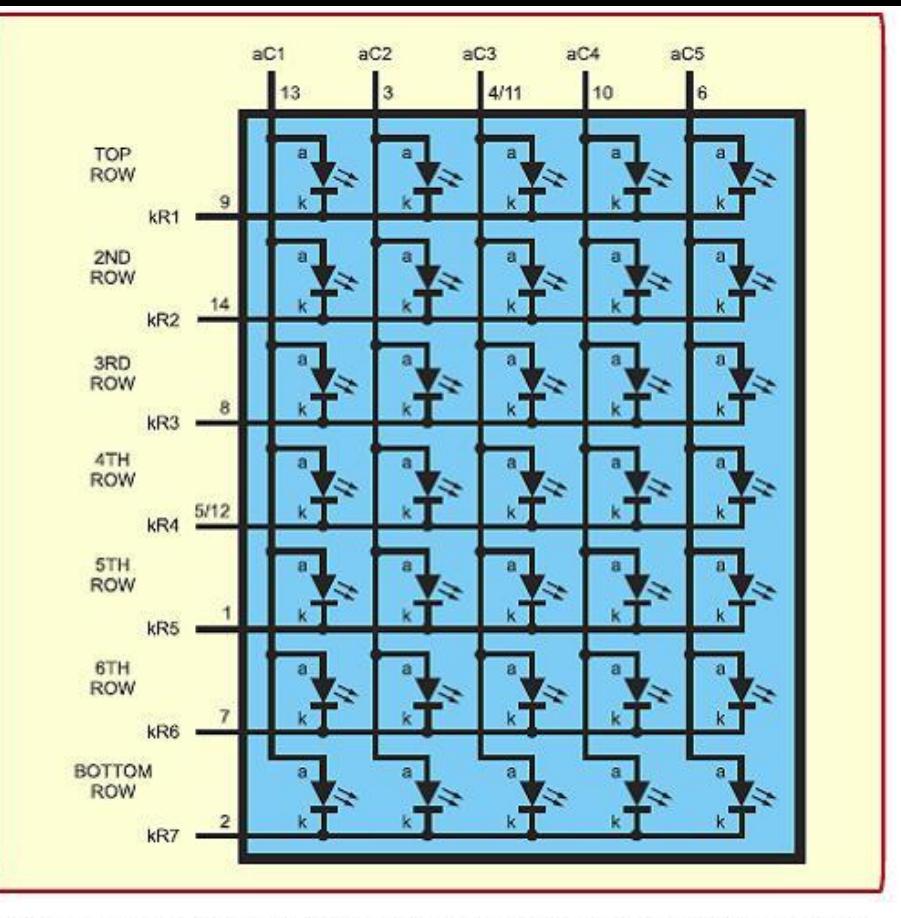

Fig.1. Internal structure of a  $7 \times 5$  matrixed LED module

Kolom = Anoda  $\rightarrow$  +3,3V / +5V Baris = Katoda  $\rightarrow$  GND

Baris = Anoda  $\rightarrow$  +3,3V / +5V Kolom = Katoda  $\rightarrow$  GND

Cara Pengujian:

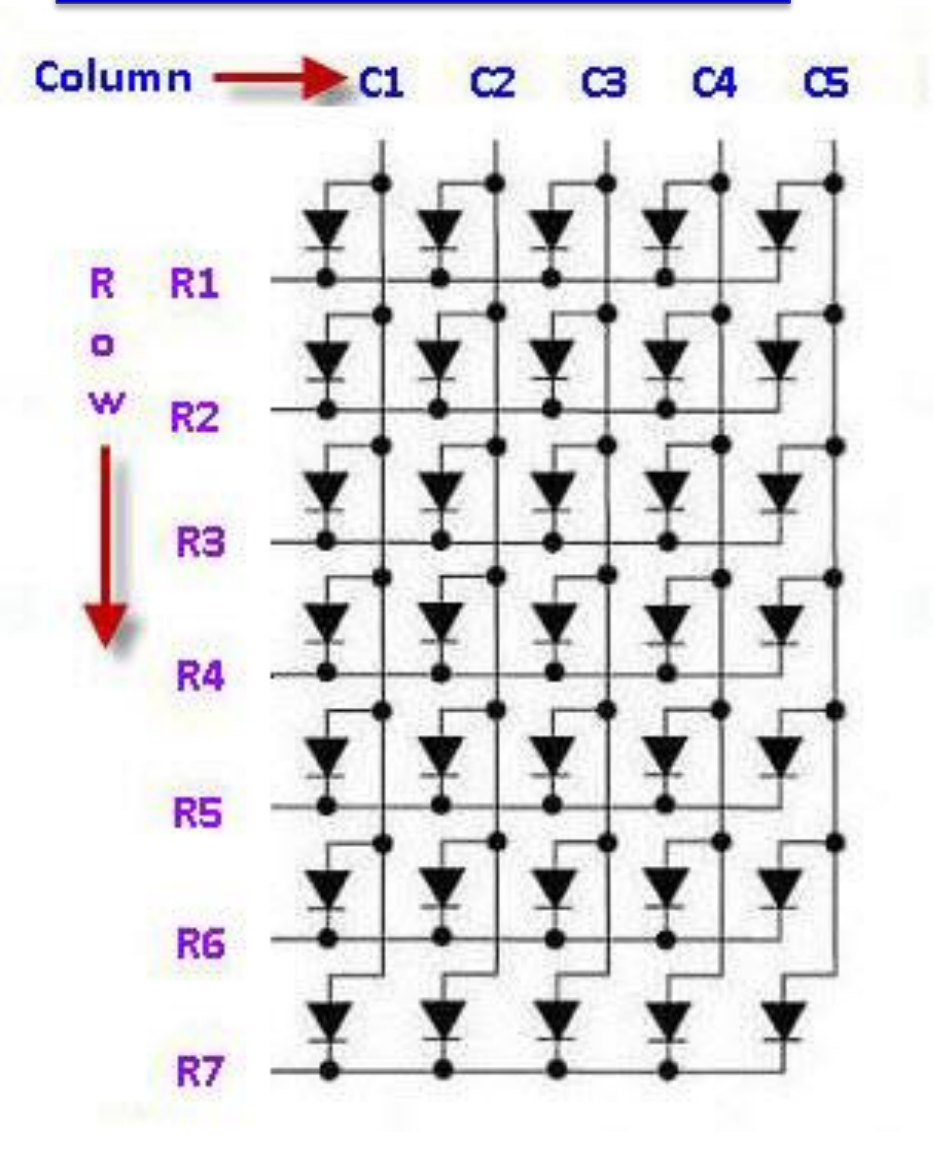

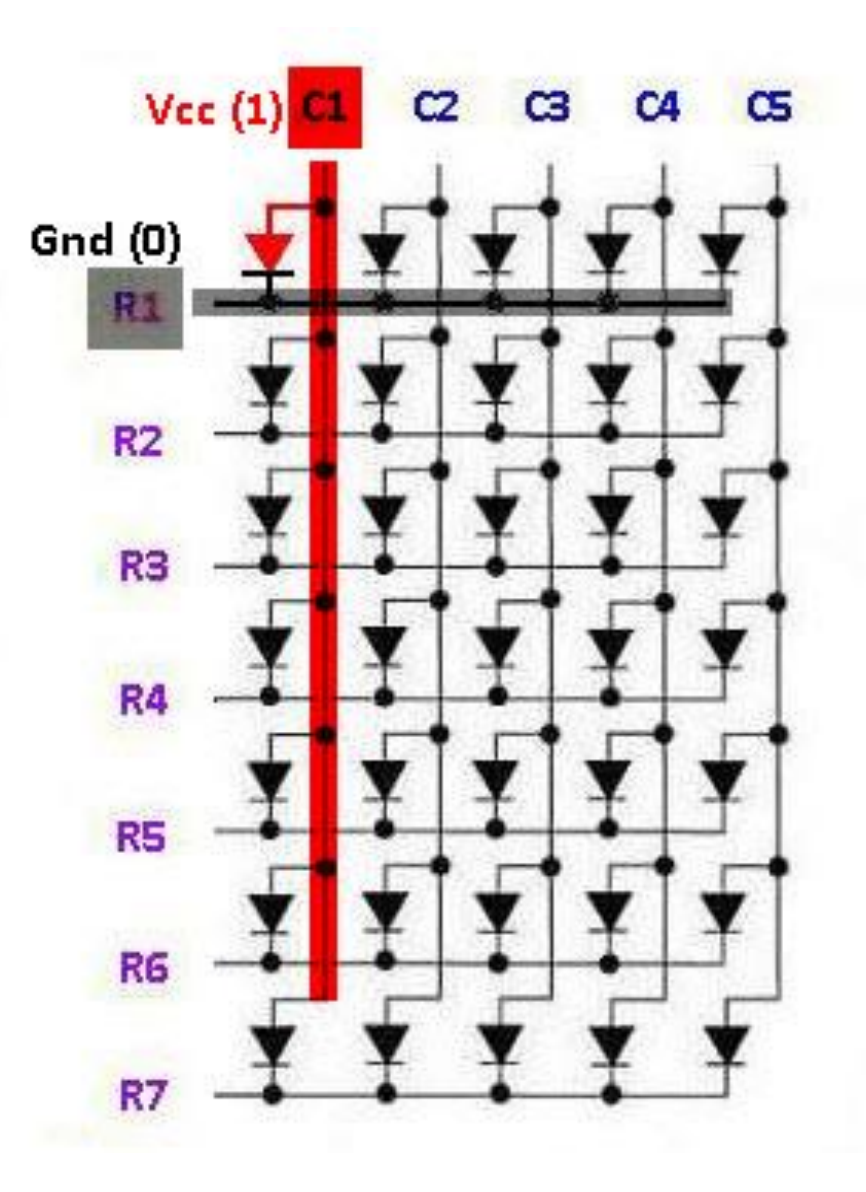

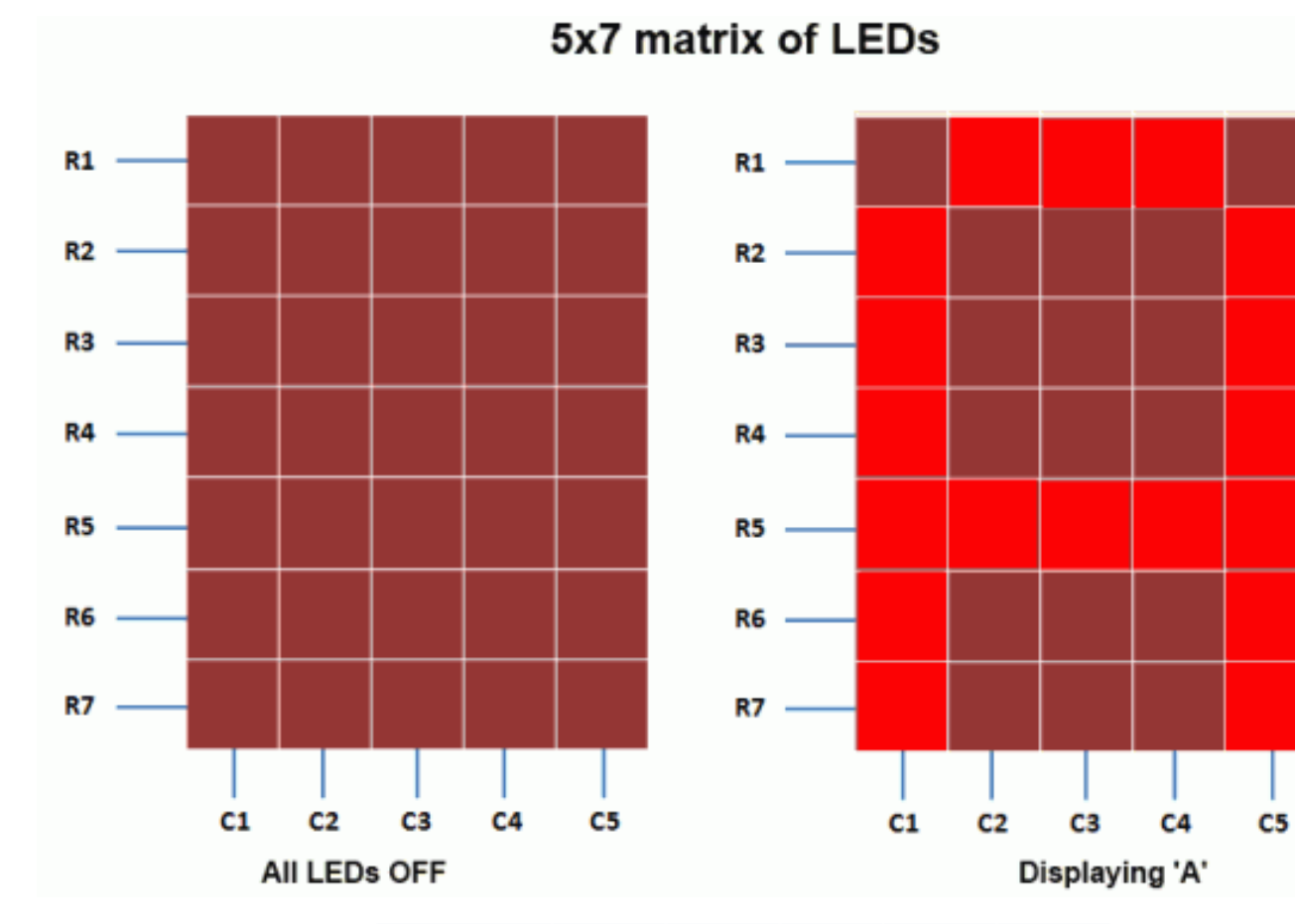

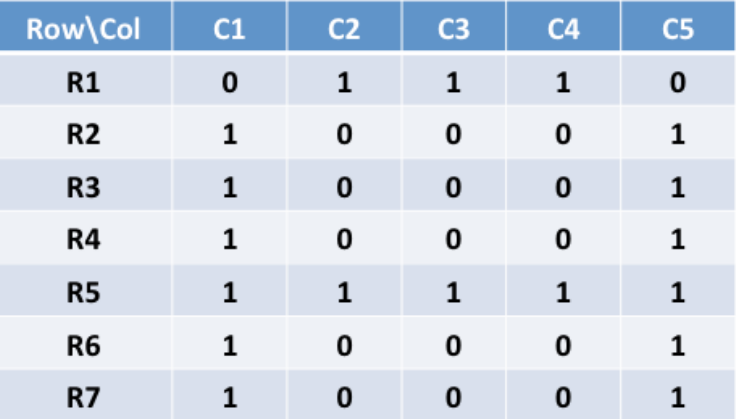

## **Dot matrix led display**

- Menampilkan *(display)* dari sebuah program yang dikirim secara paralel.
- Misalnya, 8 x 8 matriks LED Anoda bersama-sama dalam baris (R1 - R8), dan katoda dalam kolom (C1 - C8), jumlah yang diperlukan *pin I /O =* 16.

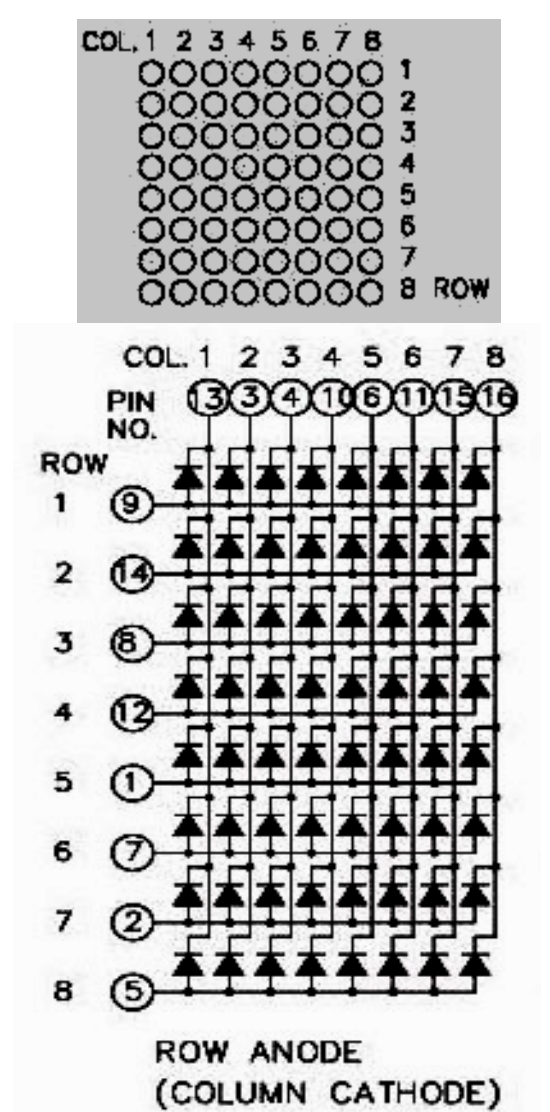

• LED dot matrix 8x8 (**Data Sheet**)

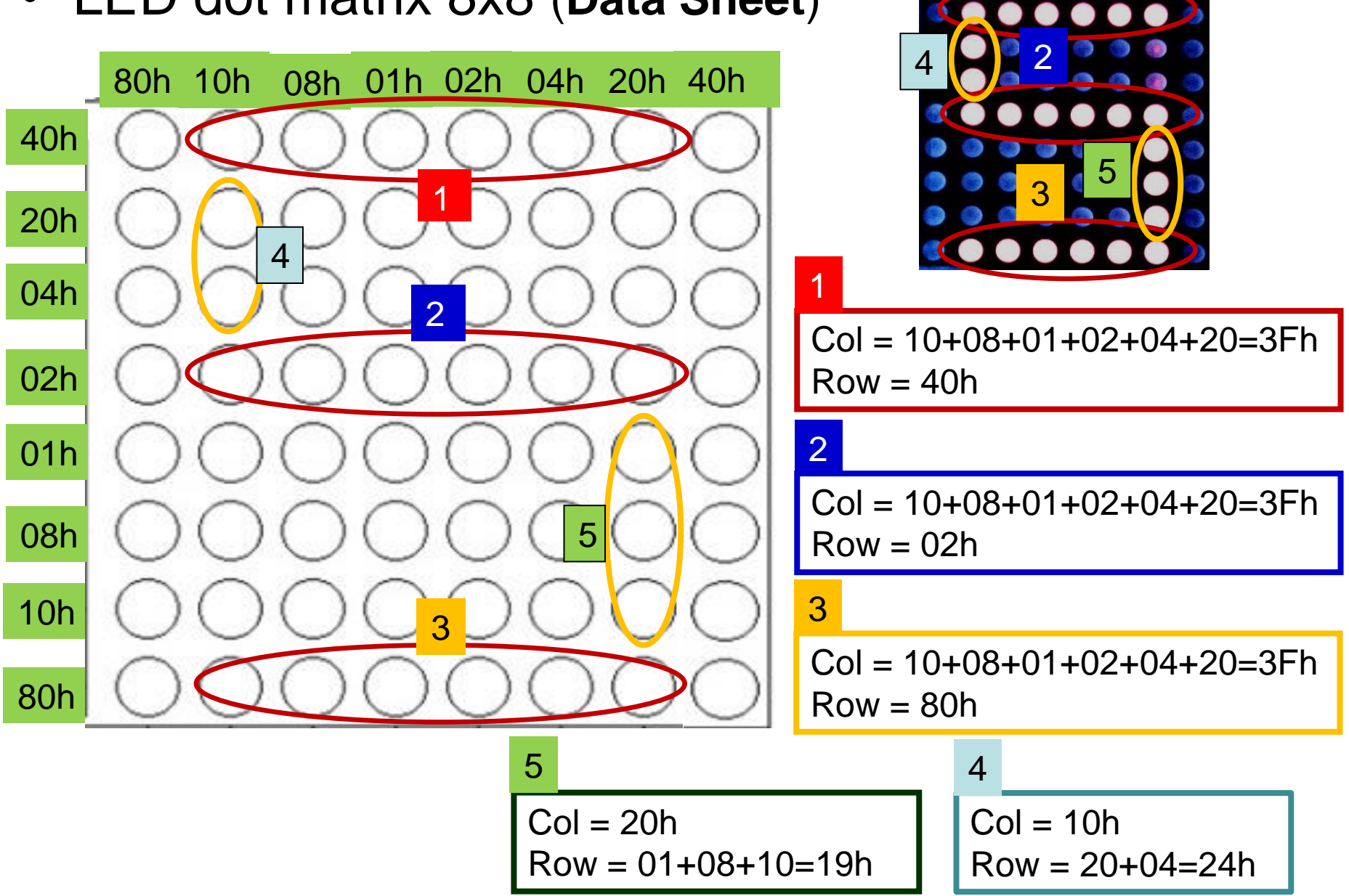

1

## **Contoh Program:**

CEK4: CJNE A,#10H,CEK5 LIMA: MOV DPTR,#2000H MOV A,#3FH MOVX @DPTR,A MOV DPTR,#2001H MOV A,#40H MOVX @DPTR,A CALL DELAY MOV DPTR,#2000H MOV A,#3FH MOVX @DPTR,A MOV DPTR,#2001H MOV A,#02H MOVX @DPTR,A CALL DELAY MOV DPTR,#2000H MOV A,#3FH MOVX @DPTR,A MOV DPTR,#2001H

MOV A,#80H MOVX @DPTR,A CALL DELAY MOV DPTR,#2000H MOV A,#10H MOVX @DPTR,A MOV DPTR,#2001H MOV A,#24H MOVX @DPTR,A CALL DELAY MOV DPTR,#2000H MOV A,#20H MOVX @DPTR,A MOV DPTR,#2001H MOV A,#19H MOVX @DPTR,A CALL DELAY LJMP START

• LED dot matrix 8x8

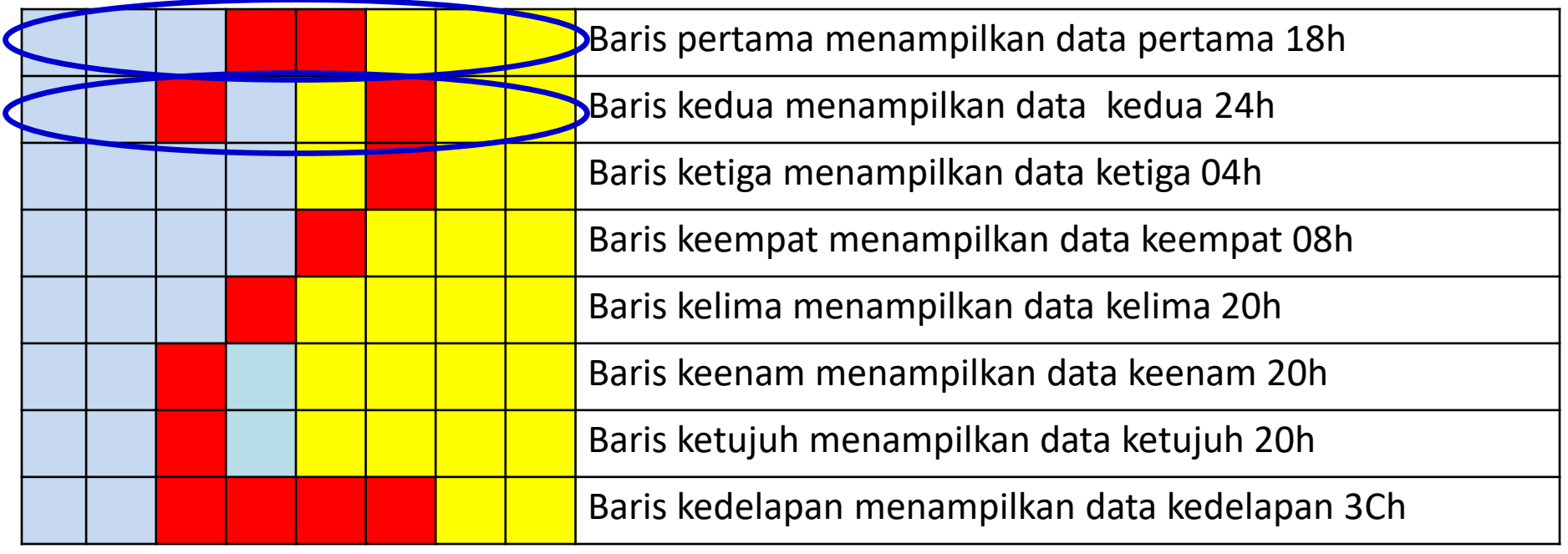

#### **MSB LSB**

#### **Nilai data karakter dalam variabel array :**

**{**{0x18,0x24,0x24,0x24,0x24,0x24,0x24,0x18}, // 0 {0x08,0x18,0x08,0x08,0x08,0x08,0x08,0x1C}, // 1 **{0x18,0x24,0x04,0x08,0x10,0x20,0x20,0x3C}, // 2** {0x18,0x24,0x04,0x18,0x04,0x04,0x24,0x18}, // 3 dst**}**

• LED dot matrix 8x8 dua warna

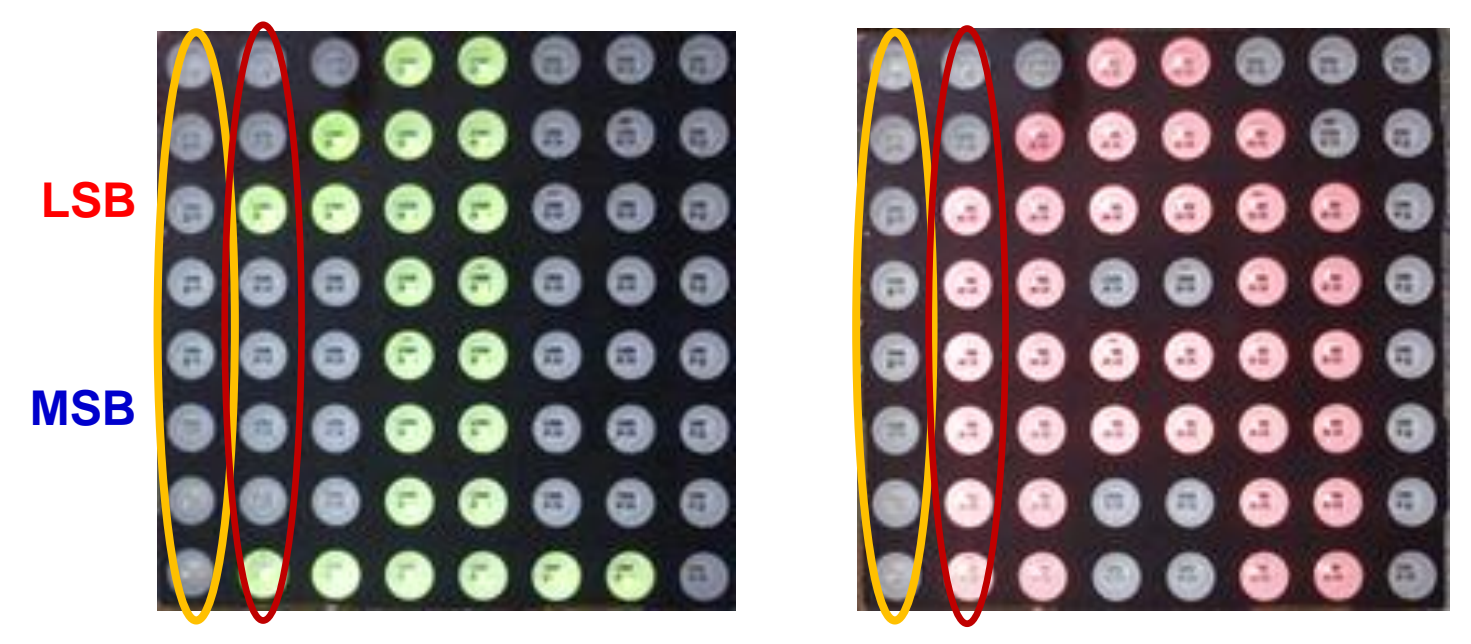

**Nilai data karakter dalam variabel array : {** 0x00, 0x84, 0x86, 0xFF, 0xFF, 0x80, 0x80, 0x00,// 1 0x00, 0xFC, 0xFE, 0x37, 0x37, 0xFE, 0xFC, 0x0, // A **}**

• LED dot matrix 8x8 (dua data)

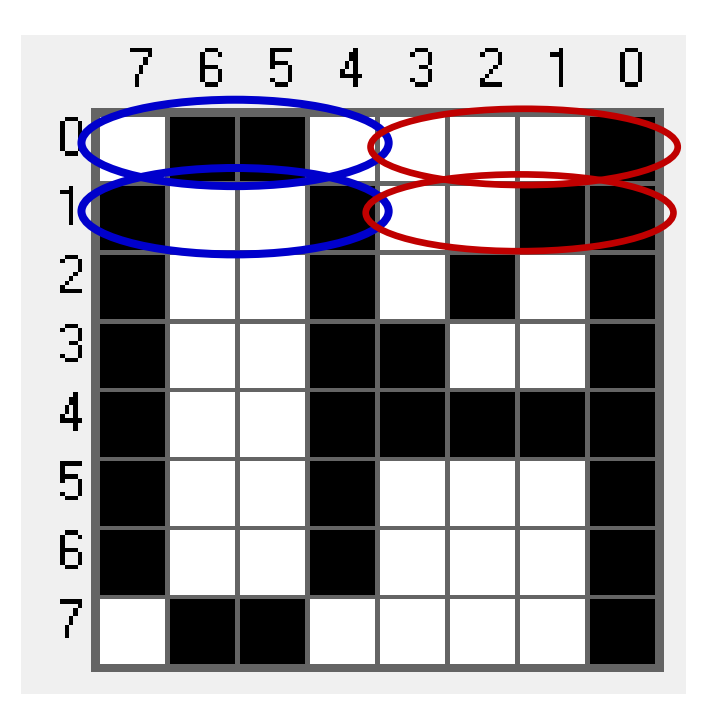

#### **Nilai data karakter dalam variabel array :**

**{** 0x06, 0x09, 0x09, 0x09, 0x09, 0x09, 0x09, 0x06, // 0 0x01, 0x03, 0x05, 0x09, 0x0f, 0x01, 0x01, 0x01, // 4 **}**

## **Driver**

- IC driver : UDN2981A dan ULN2803A
- UDN2981A : driver ke transistor sekaligus mengatur anoda LED.
- ULN2803A : driver ke transistor sekaligus mengatur katoda LED.

**ANODE** DRIUER

CATHODE DRIUER

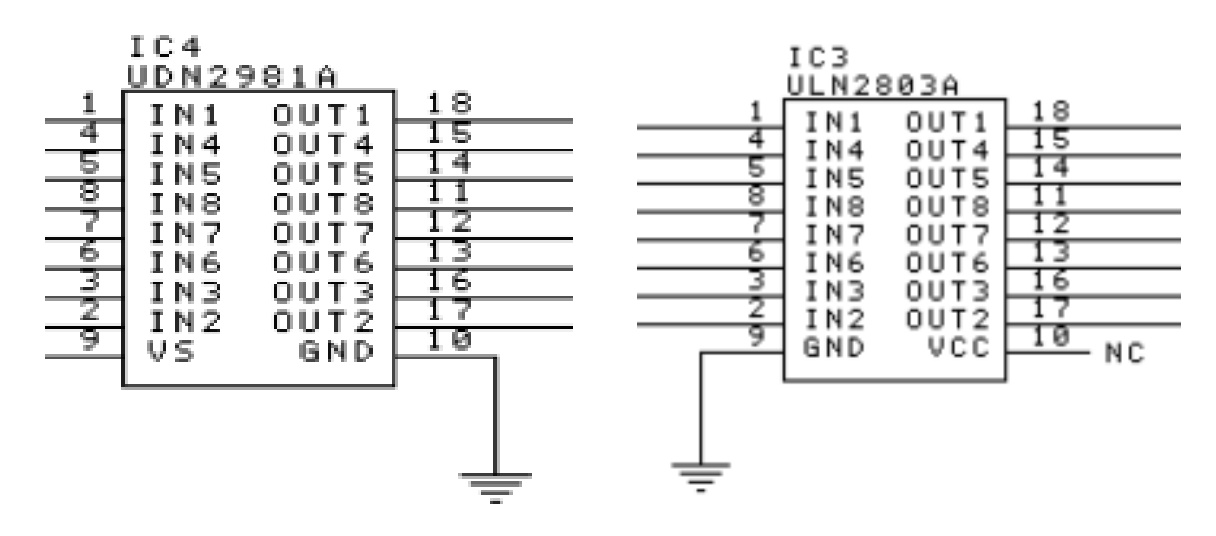

### **Rangkaian Interface**

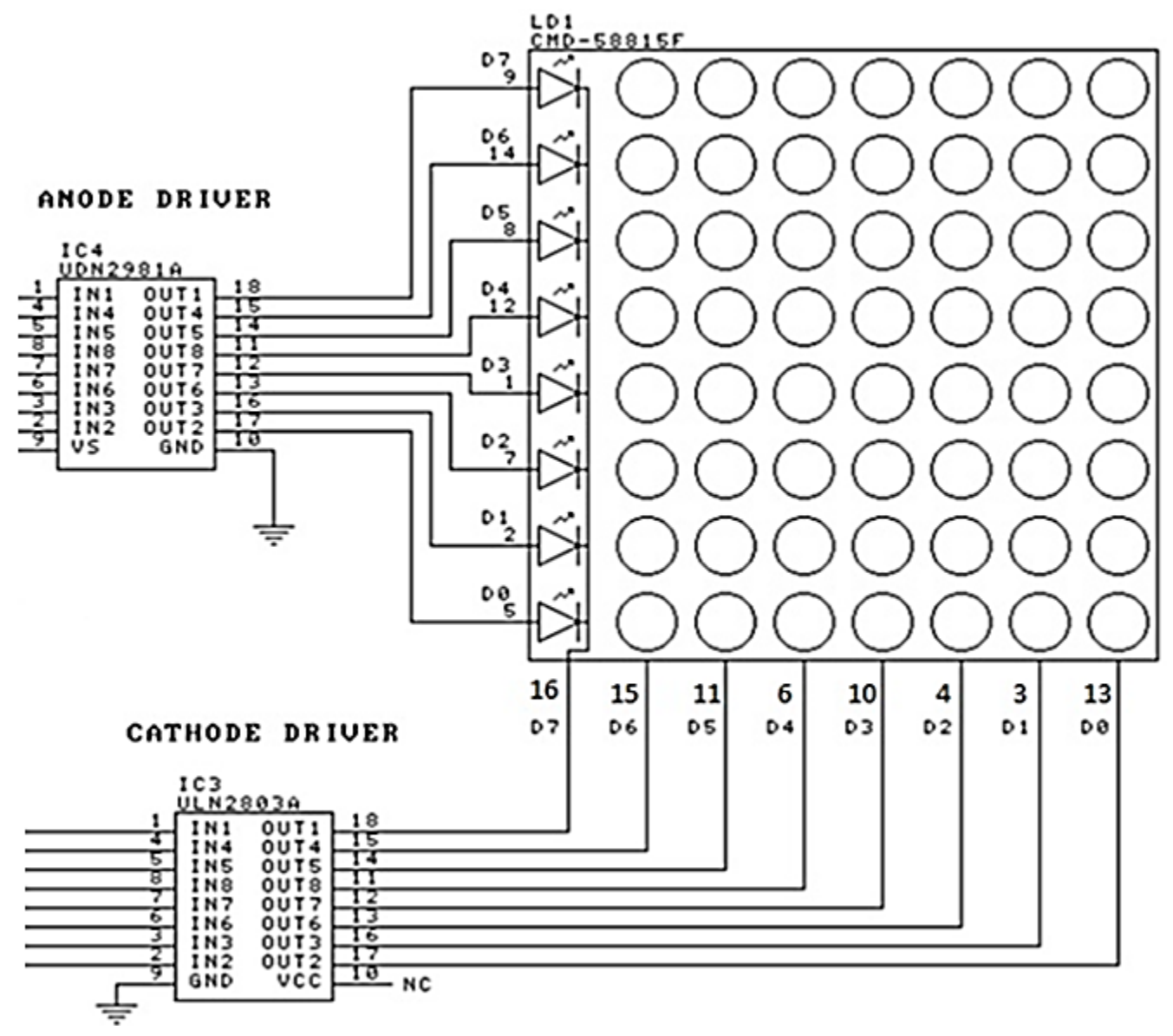

## **Rangkaian Interface**

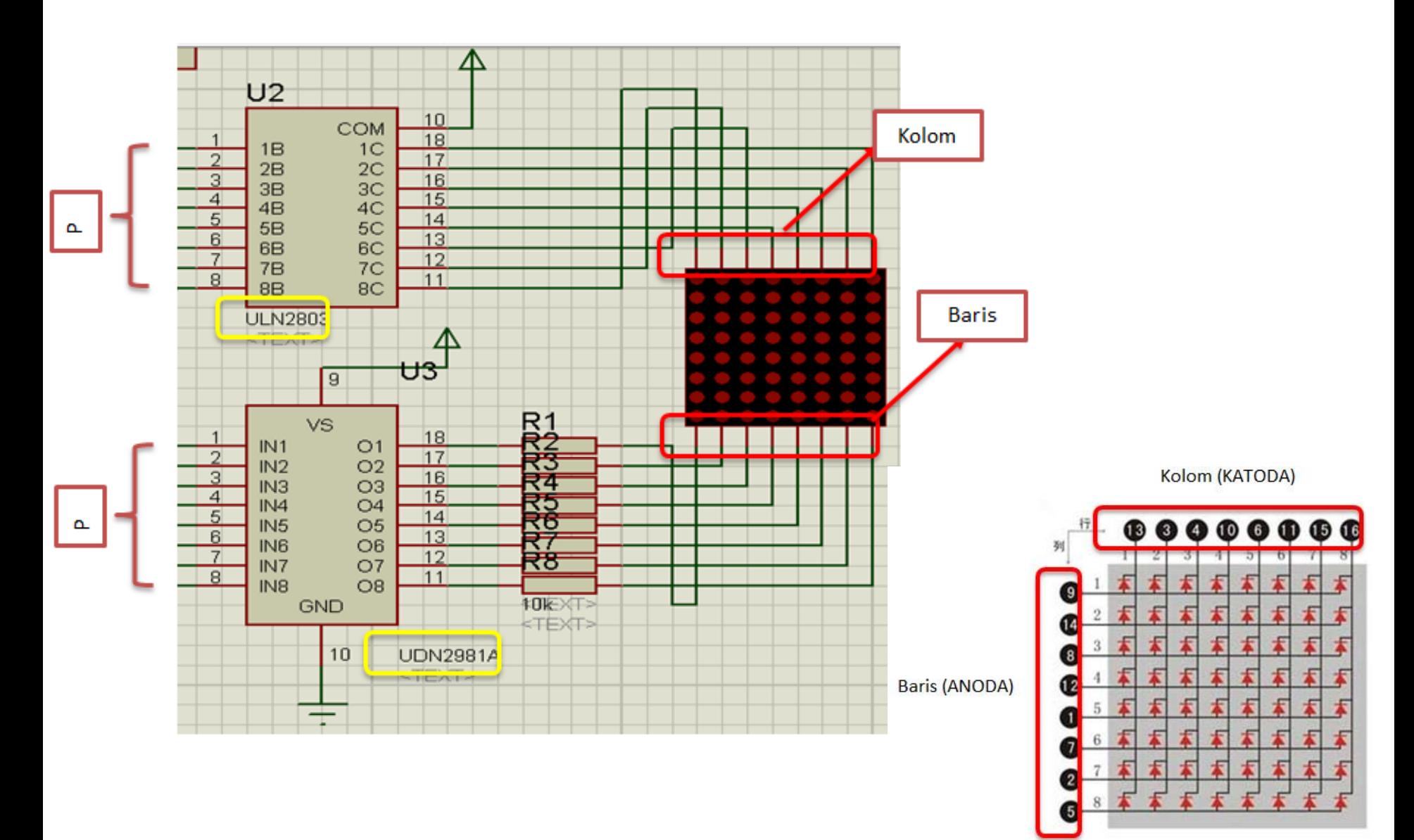

## **Rangkaian Interface Dot Matrik 5x7 dengan Arduino**

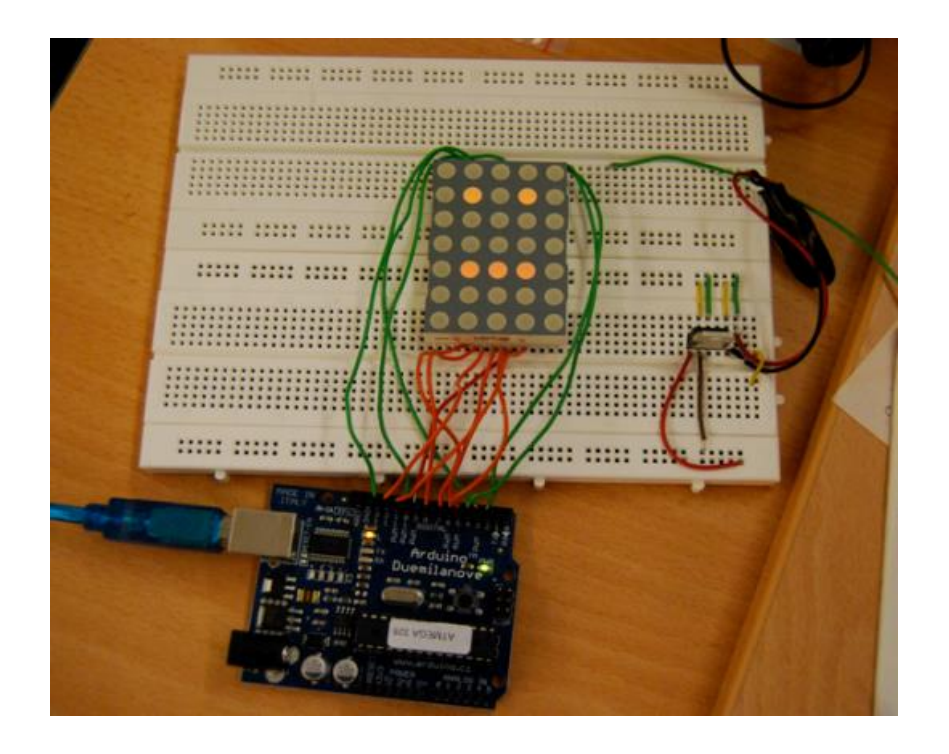

### **Hardware :**

- Arduino Uno Board
- 1x Breadboard
- 1x LED Dot Matrik 5x7
- Kabel jumper

### **Rangkaian Interface Dot Matrik 5x7 dengan Arduino**

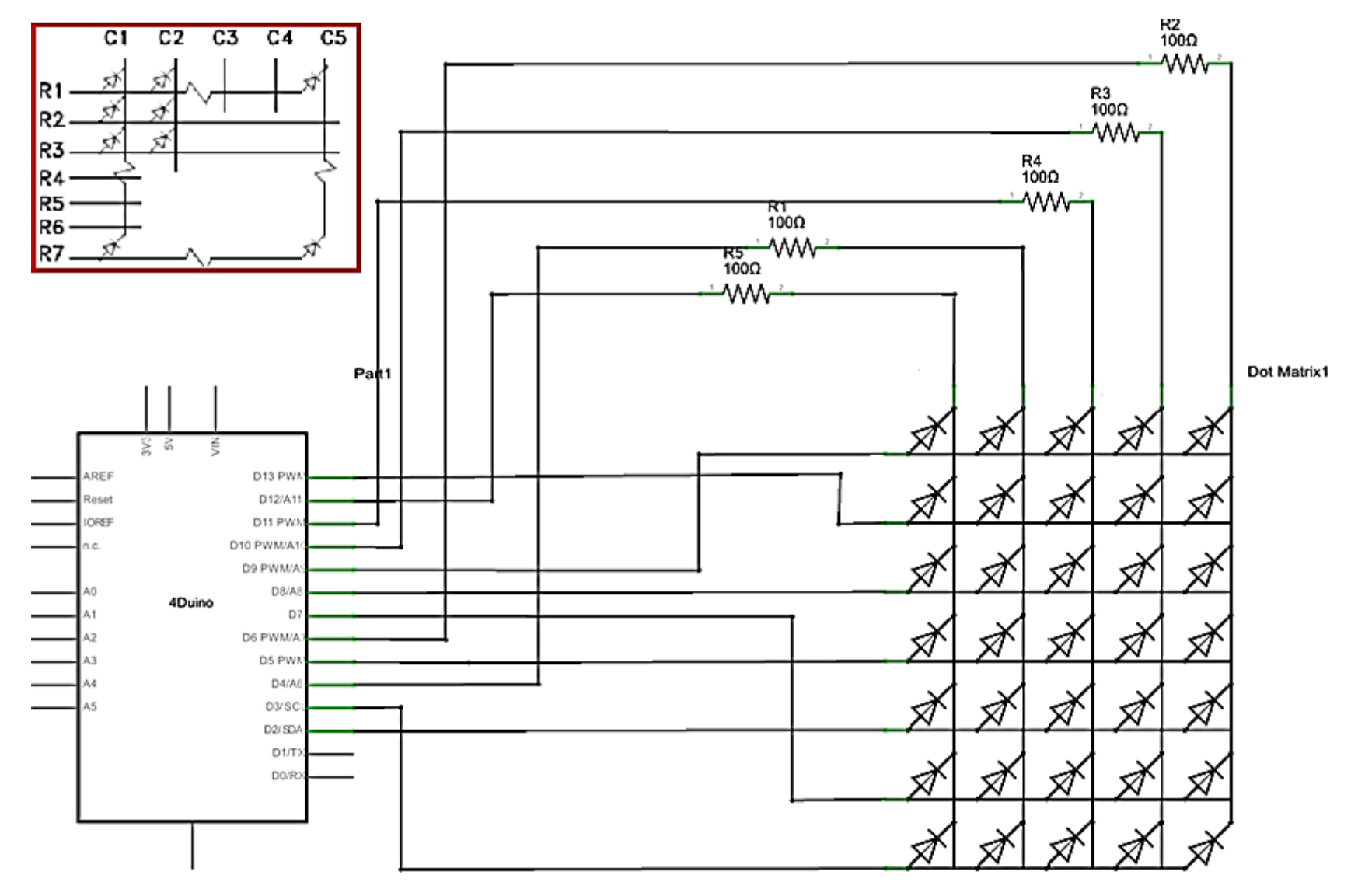

# *PROGRAM 1:*

```
int idx = 0; unsigned long last;
void setup() {
 last = millis(); 
//Kolom 
 pinMode( 9, OUTPUT );
 pinMode( 10, OUTPUT );
 pinMode( 11, OUTPUT );
 pinMode( 12, OUTPUT );
 pinMode( 13, OUTPUT );
//Baris
 pinMode( 2, OUTPUT );
 pinMode( 3, OUTPUT );
 pinMode( 4, OUTPUT );
 pinMode( 5, OUTPUT );
```
**pinMode( 6, OUTPUT ); pinMode( 7, OUTPUT ); pinMode( 8, OUTPUT** *);* **for( int r = 0; r < 7; r++) { digitalWrite( r + 2, LOW ); } for( int c = 0; c < 5; c++) { digitalWrite( c + 9, HIGH); } }**

**byte leds[7][5];**

# *PROGRAM 1:*

```
void setPattern( byte pattern[20][5], int idx ) {
 for( int r =0; r < 7; r++) {
  for( int c = 0; c < 5; c++) {
    leds[r][c] = pattern[r + idx][c];
   }
  } 
}
void draw() {
 for( int r =0; r < 7; r ++ ) {
  digitalWrite( r + 2, HIGH );
  for( int c=0; c < 5; c ++ ) {
    digitalWrite( 13 - c, ( leds[r][c] == 1 ? LOW : HIGH ));
                                             }
                                               delayMicroseconds(900);
                                                digitalWrite( r + 2, LOW );
                                              }
                                             }
                                             void loop() {
                                              if ( millis() - last > 400 ) {
                                               idx = (idx == 0 ? 7 : 0);
                                               last = millis();
                                              }
```
# *PROGRAM 1:*

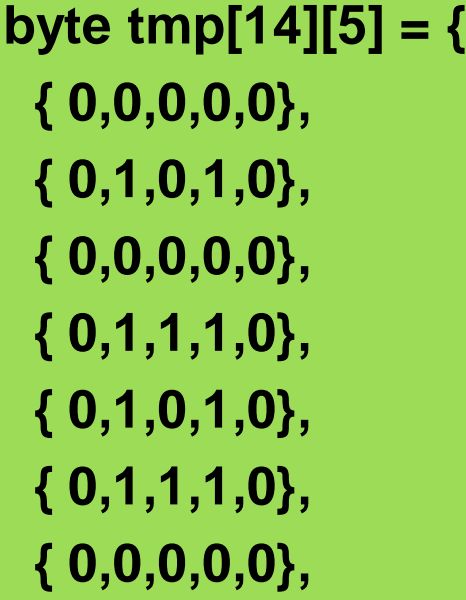

**{ 0,0,0,0,0}, { 0,1,0,1,0}, { 0,0,0,0,0}, { 0,0,0,0,0}, { 0,1,1,1,0}, { 0,0,0,0,0}, { 0,0,0,0,0}, };**

**}**

**setPattern( tmp, idx ); draw();**

#### **#include <FrequencyTimer2.h>**

**}**

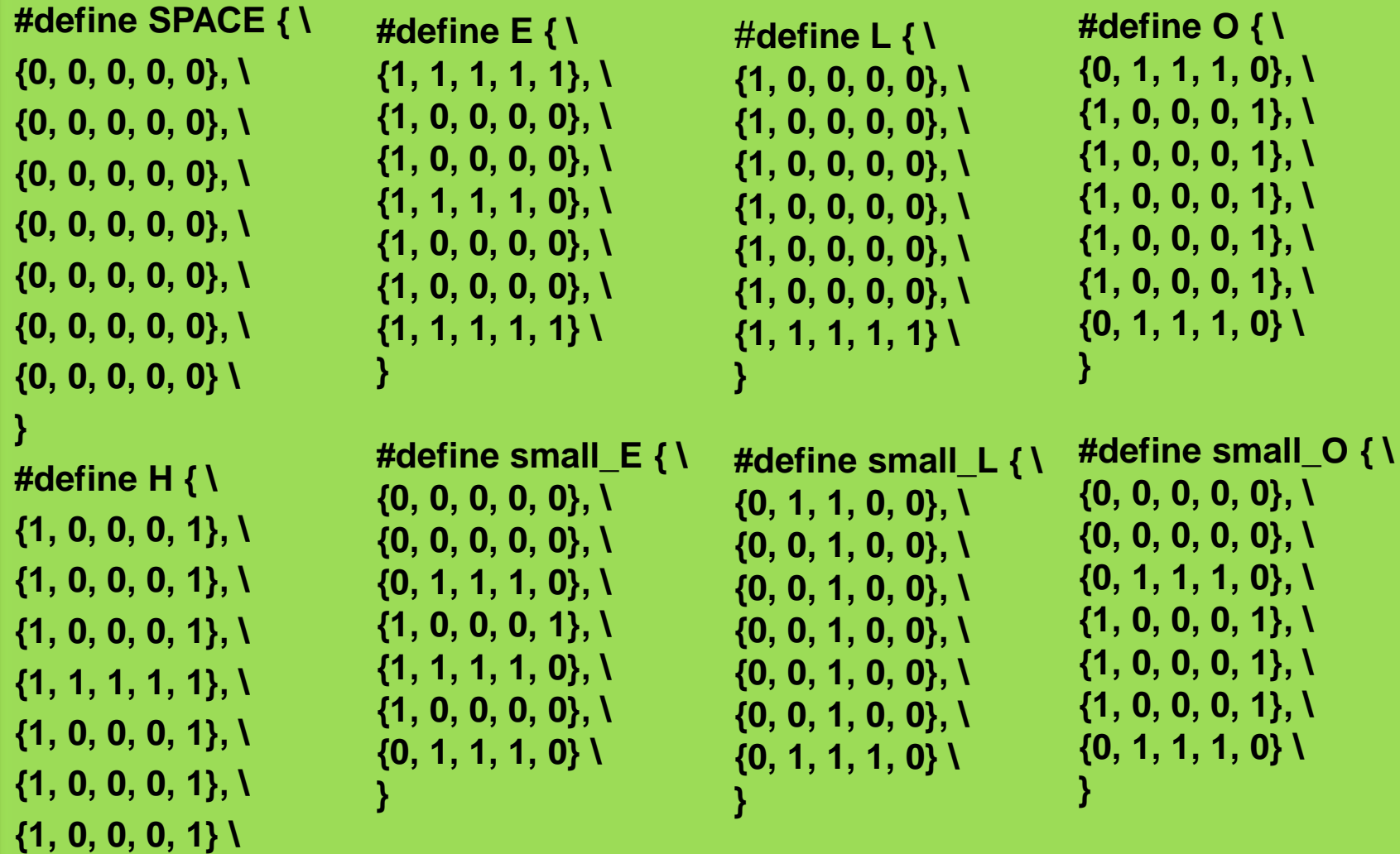

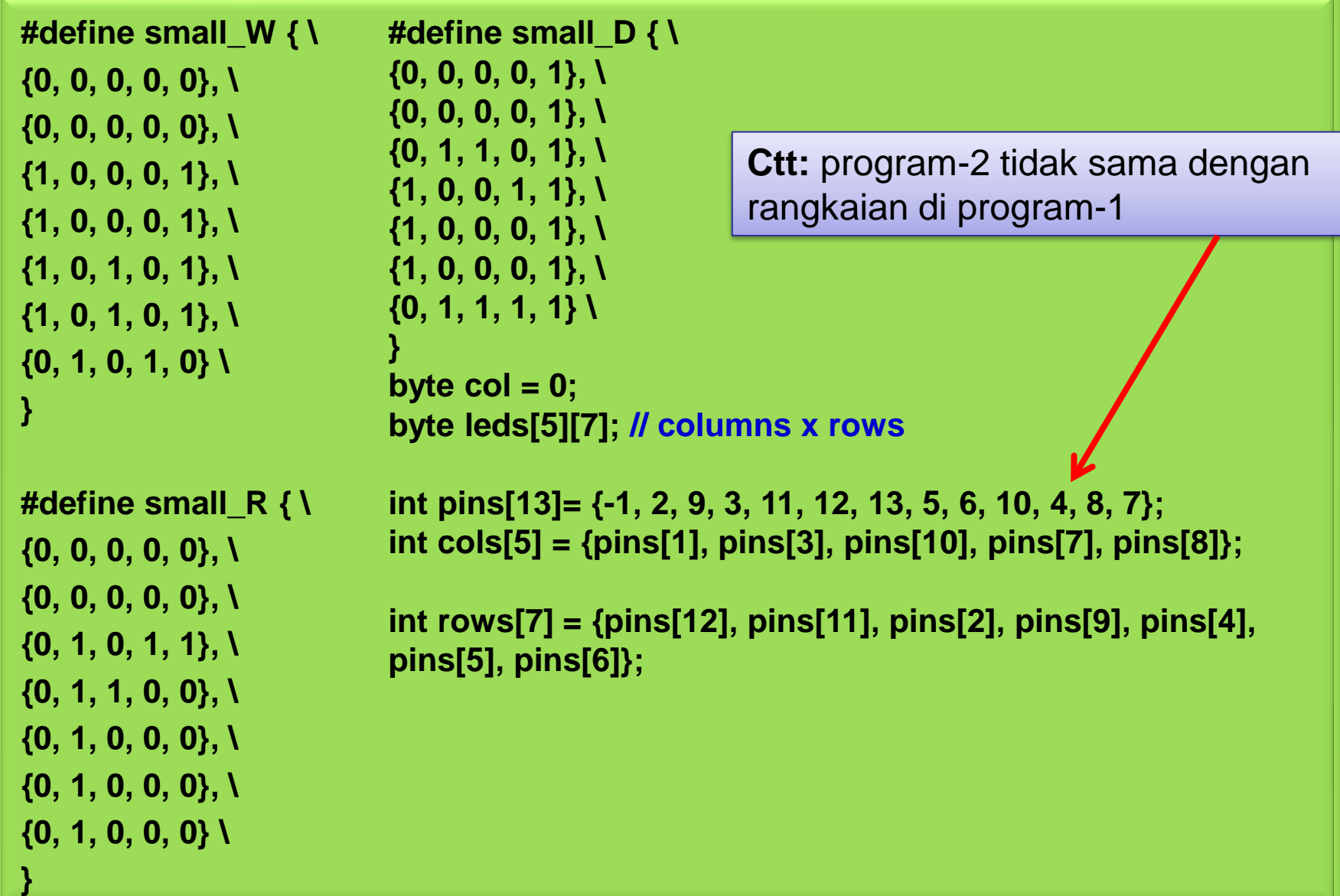

```
const int numPatterns = 12;
byte patterns[numPatterns][7][5] = {
SPACE, H, small_E, small_L, small_L, small_O,
SPACE, small_W, small_O, small_R, small_L, small_D
};
int pattern = 0;
void setup()
{
                                     clearLeds();
```

```
for (int i = 1; i <= 12; i++) {
pinMode(pins[i], OUTPUT);
```

```
}
for (int i = 1; i <= 5; i++) {
 digitalWrite(cols[i - 1], LOW);
}
for (int i = 1; i <= 7; i++) {
 digitalWrite(rows[i - 1], LOW);
```
**}**

```
FrequencyTimer2::disable();
FrequencyTimer2::setPeriod(2000);
FrequencyTimer2::setOnOverflow(display);
```

```
setPattern(pattern);
```

```
void loop()
```
**}**

**{**

**}**

```
pattern = ++pattern % numPatterns;
slidePattern(pattern, 100);
```

```
void clearLeds()
{
```
**}**

**}**

**}**

**}**

```
// Clear display array
for (int i = 0; i < 5; i+1) {
 for (int j = 0; j < 7; j++) {
   leds[i][j] = 0;
  }
```

```
void setPattern(int pattern)
```

```
{
for (int i = 0; i < 5; i++) {
  for (int j = 0; j < 7; j++) {
    leds[i][j] = patterns[pattern][j][i];
  }
```
**void slidePattern(int pattern, int del)**

```
for (int newcol = 0; newcol <= 4; newcol++)
```
**// shift the first 4 columns left for (int row = 0; row <= 6; row++)** for (int  $col = 0$ ;  $col \le 3$ ;  $col++$ ) **leds[col][row] = leds[col+1][row];**

**for (int row = 0; row <= 6; row++) leds[4][row] = patterns[pattern][row][newcol];**

```
delay(del);
```
**}**

**}**

**{**

**{**

**void display()**

```
{
 // Turn whole previous column off:
 digitalWrite(cols[col], LOW);
 col++;
 if (col == 5) {
  col = 0;
 }
 for (int row = 0; row < 7; row++) {
  if (leds[col][row] == 1) {
   digitalWrite(rows[row], LOW); // 
Turn on this led
  }
  else {
   digitalWrite(rows[row], HIGH); // 
Turn off this led
  }
 }
```
**digitalWrite(cols[col], HIGH);**

**}**

### **Rangkaian Interface Dot Matrik 8x8 dengan Arduino**

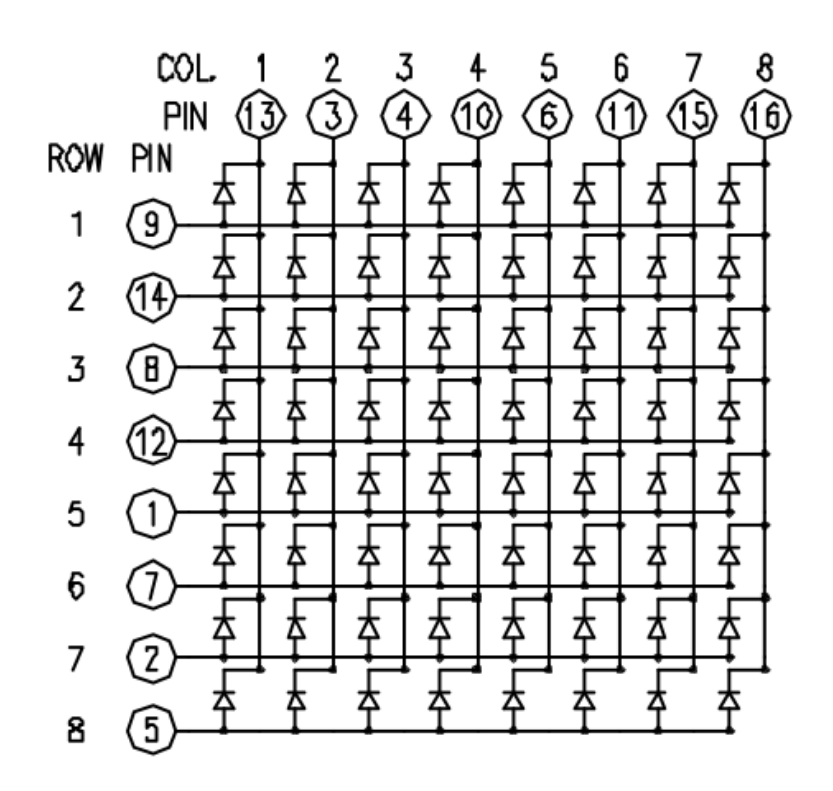

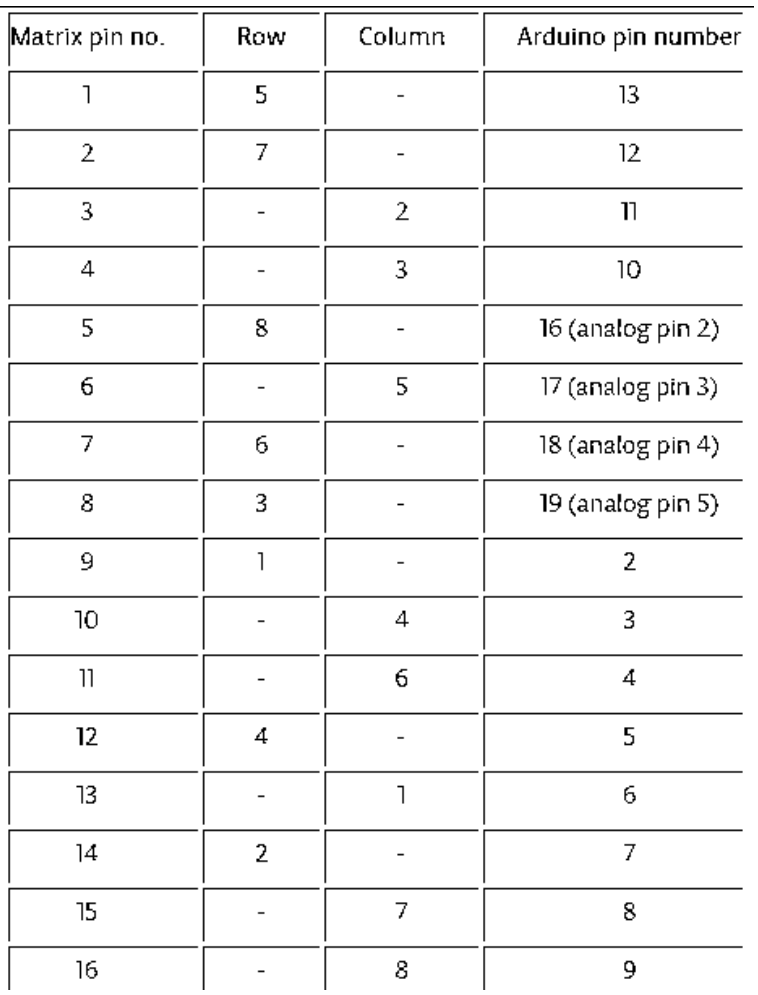

## **Rangkaian Interface Dot Matrik 8x8 dengan Arduino**

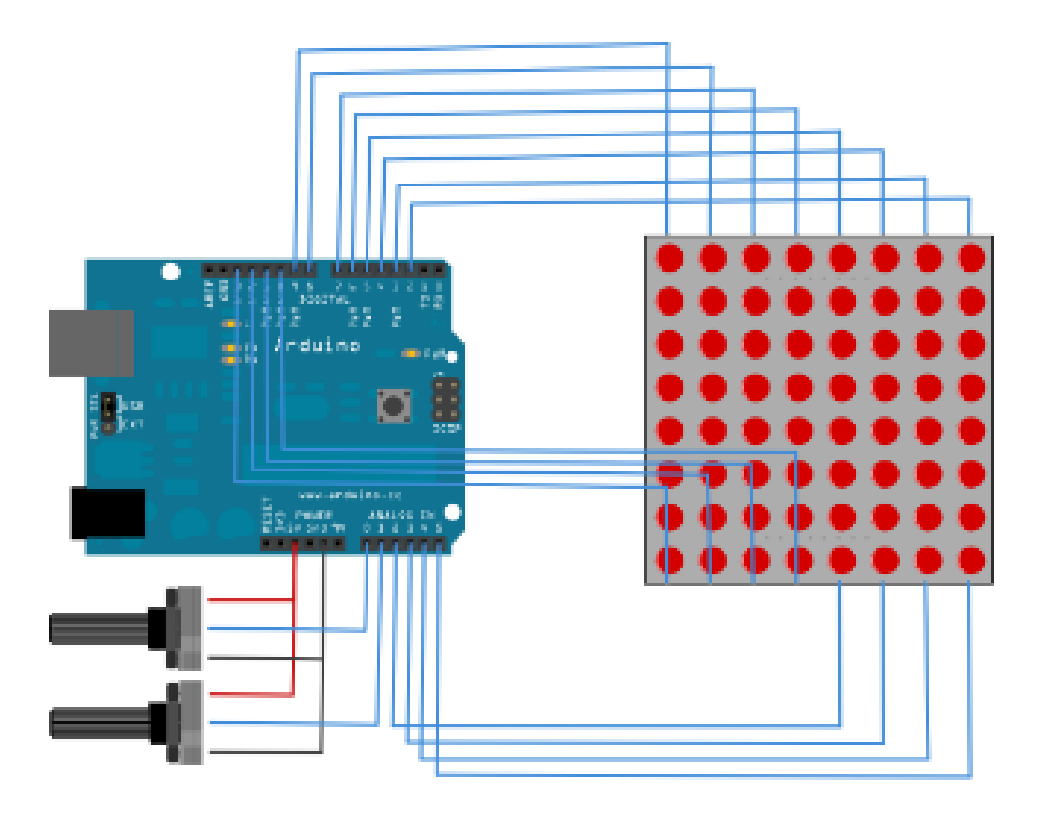

### **Hardware :**

- Arduino Uno Board
- 1x Breadboard
- 1x LED Dot Matrik 8x8
- 2x potensiometer 10K
- Kabel jumper

### **Rangkaian Interface Dot Matrik 8x8 dengan Arduino**

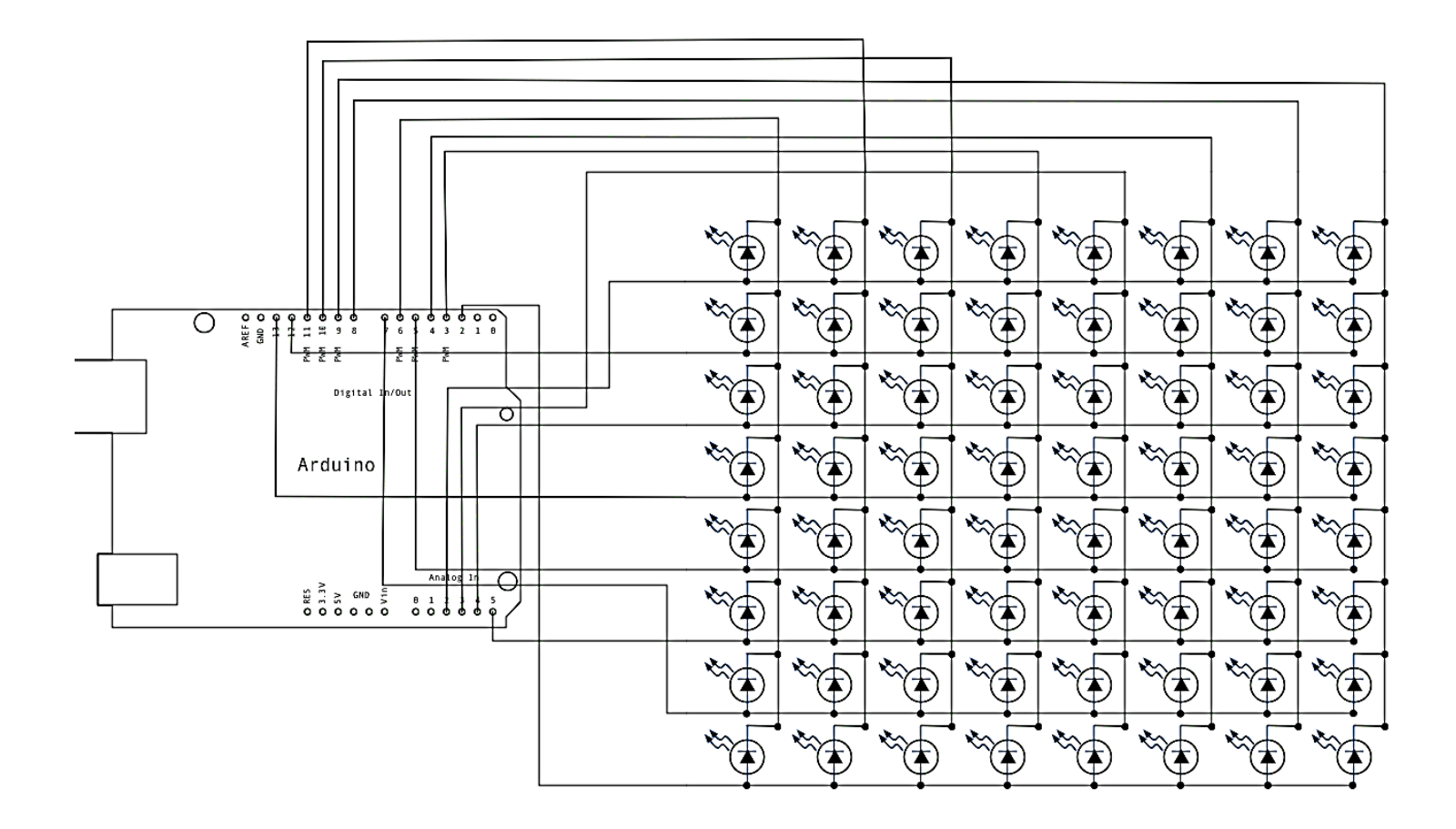

## *PROGRAM : Metode scanning*

```
const int row[8] = { 2, 7, 19, 5, 13, 18, 12, 16 };
const int col[8] = { 6, 11, 10, 3, 17, 4, 8, 9 };
```

```
int pixels[8][8];
int x = 5;
int y = 5; 
void setup() {
  for (int thisPin = 0; thisPin < 8; thisPin++) {
  pinMode(col[thisPin], OUTPUT);
  pinMode(row[thisPin], OUTPUT);
  digitalWrite(col[thisPin], HIGH);
 }
 for (int x = 0; x < 8; x++) {
  for (int y = 0; y < 8; y++) {
   pixels[x][y] = HIGH;
  }
 }
}
void loop() {
readSensors();
refreshScreen();
}
```
## *PROGRAM : Metode scanning*

```
void readSensors() {
pixels[x][y] = HIGH;
x = 7 - map(analogRead(A0), 0, 1023, 0, 7);
y = map(analogRead(A1), 0, 1023, 0, 7);
pixels[x][y] = LOW;
}
void refreshScreen() {
 for (int thisRow = 0; thisRow < 8; thisRow++) {
 digitalWrite(row[thisRow], HIGH);
 for (int thisCol = 0; thisCol < 8; thisCol++) {
 int thisPixel = pixels[thisRow][thisCol];
 digitalWrite(col[thisCol], thisPixel);
 if (thisPixel == LOW) {
    digitalWrite(col[thisCol], HIGH);
   }
  }
 digitalWrite(row[thisRow], LOW);
 }
}
```
#### *Hasil :*

- Catat hasil data yang tampil di LED Dot Matrik
- Buat laporan hasil dari percobaan

### *Latihan :*

- 1. Buatlah program untuk tulisan (huruf A) berjalan dari kiri ke kanan.
- 2. Buatlah program untuk menampilkan 2,T,A,B
- 3. Buatlah program satu angka paling belakang dari NRP anda menggunakan metode scanning
- 4. Buatlah program untuk menampilkan karakter menggunakan IC Driver

#### *Latihan :*

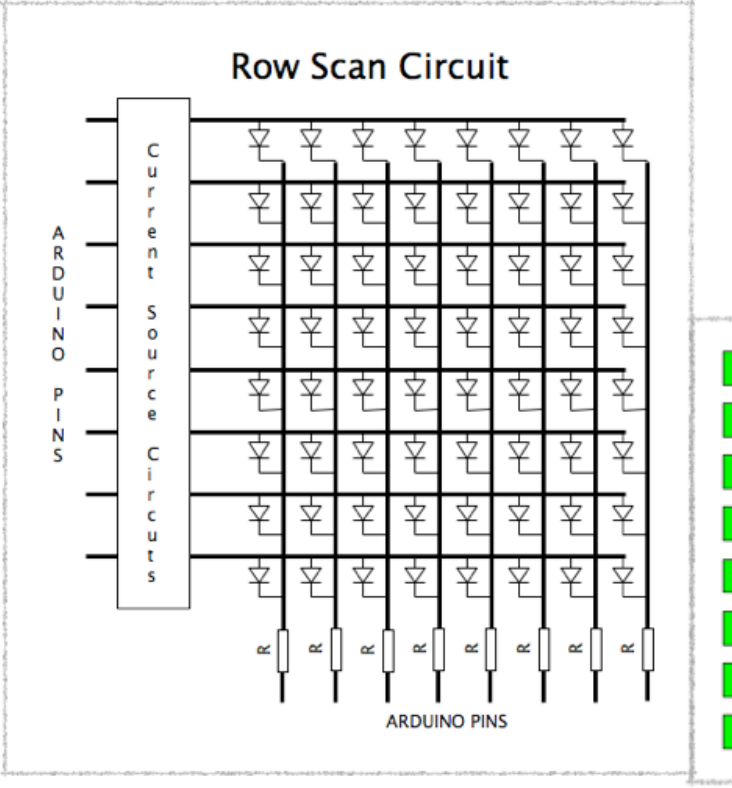

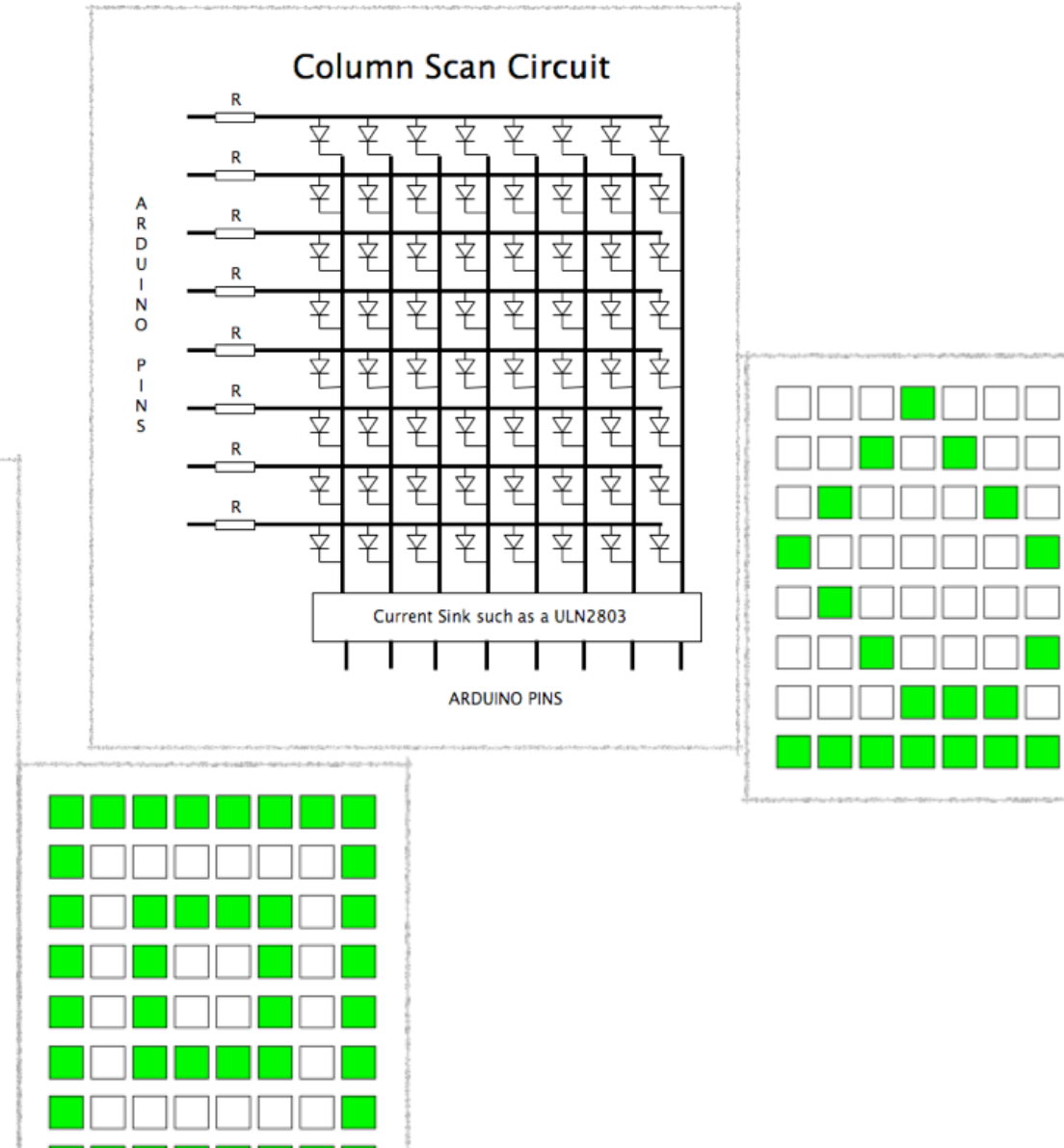

#### *Latihan :*

```
int rowCount = 0:
byte rowPin[ ] = \{2, 3, 4, 5, 6, 7, 8, 9\};byte colPin[ ] = \{10, 11, 12, 13, 14, 15, 16, 17\};
byte displayData [ ] = { B11111111, B10000001, B10111101, B10100101, B10100101, B10111101, 
B10000001, B11111111 }; // display pattern
```

```
void setup(){
for(int i = 0; i<8; i++){
  pinMode(rowPin[i], OUTPUT);
  pinMode(colPin[i], OUTPUT);
 }
```

```
} // end of setup
```

```
void refresh(){
byte tempData;
digitalWrite(colPin[rowCount], LOW); 
rowCount ++; 
if (rowCount == 8) rowCount = 0;
tempData = displayData[rowCount];
for(int i=0; i<8; i++){
 if((tempData & 1) == 0) digitalWrite(rowPin[i], LOW); else digitalWrite(rowPin[i], HIGH);
  }
digitalWrite(colPin[rowCount], HIGH); 
}
```